## 運搬事業者 使い方

1

- ログイン
- ログイン後のトップページ
- 車両登録
- 空車登録
- 運搬する案件に申込する
- 承認から仕事までの流れ
- 仕事後の流れ
- 依頼がきた申込を承認する

ログイン

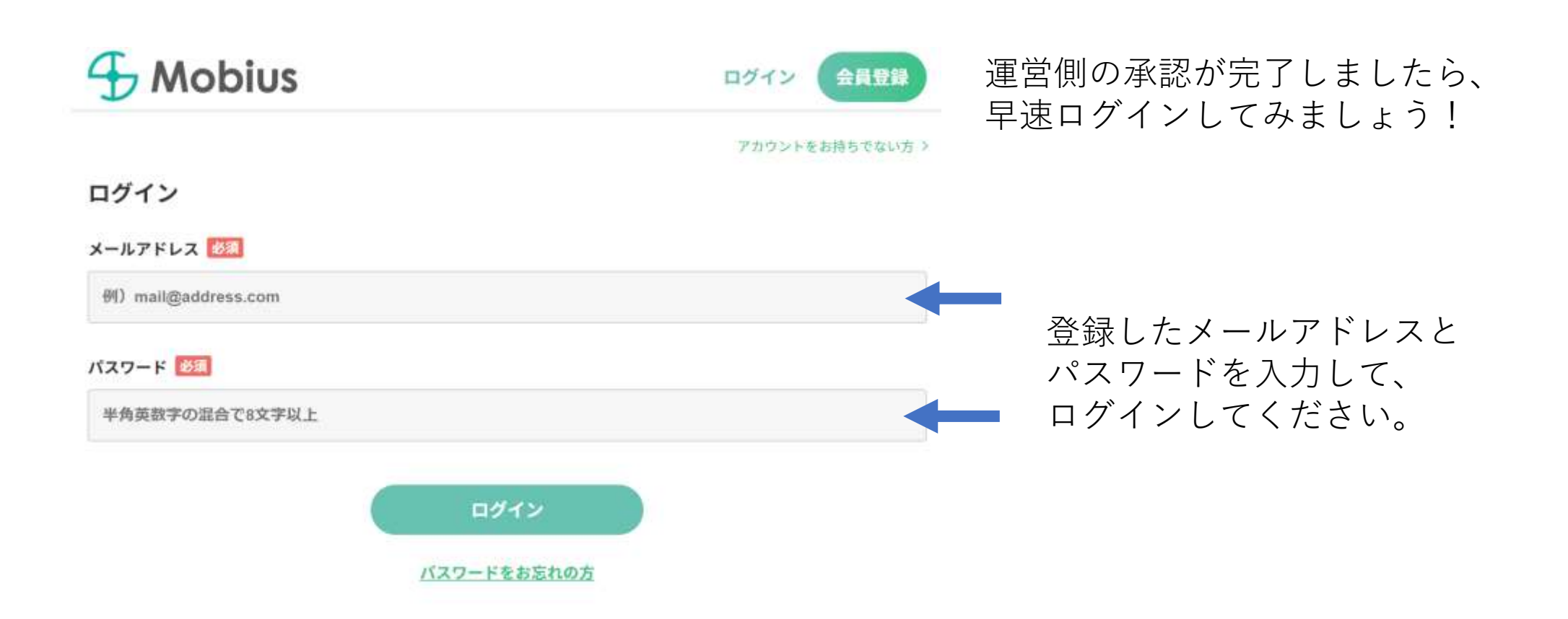

ログイン後のトップページ

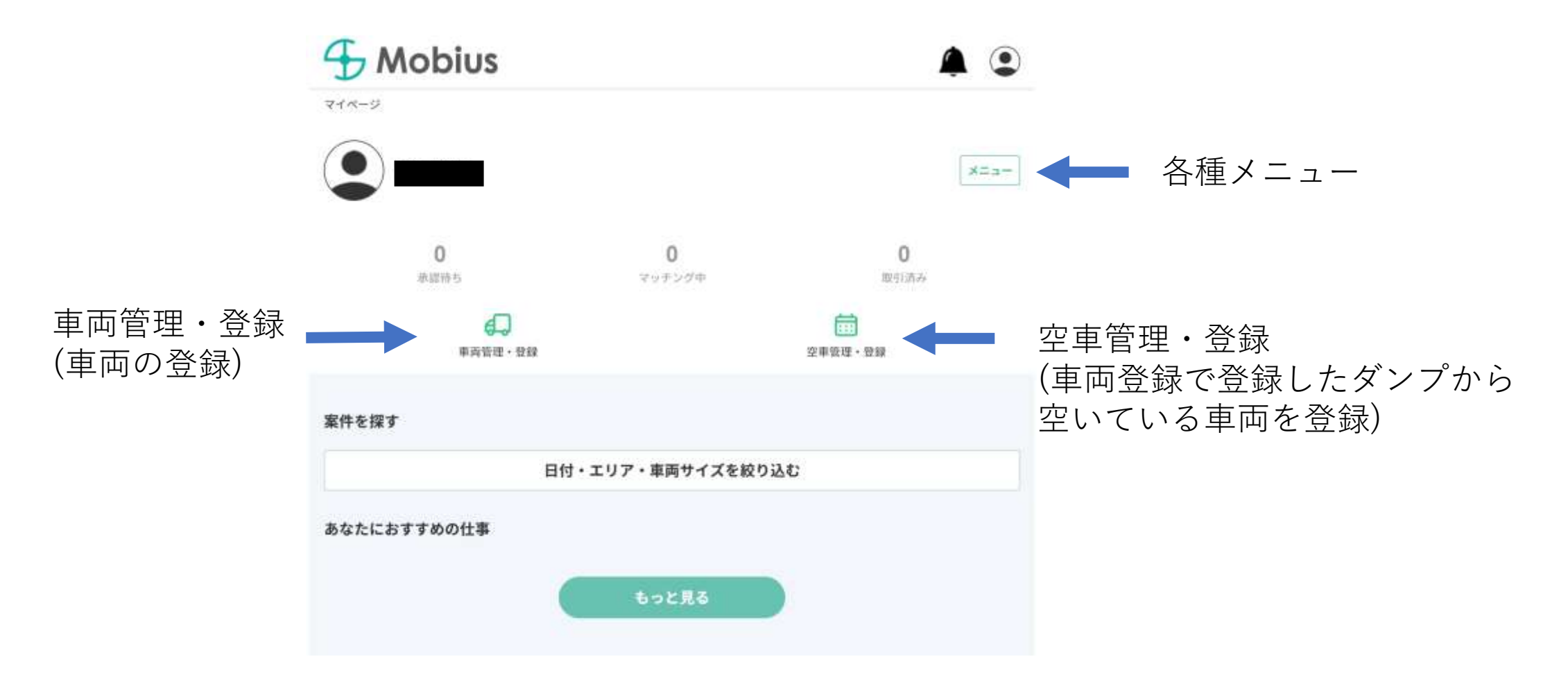

車両登録

保有しているダンプカーを登録します。

登録しておくことで、車両に空きが出た場合に、案件に応募したり、排出事業者からの応募を受 け付けることができます。

証明書類の提出を行い、運営会社の承認後、車両の登録が可能になります。

マイページ >車両管理

車両管理

先に証明書類を登録して運営側の承認を受け取る必要があります。

証明書類の登録画面へ

# 車両登録(証明書類)

- 登記簿謄本
- 代表者の本人確認書類
- 会社所在地・電話番号の分かる書類
- 産廃物収集運搬許可票
- 運転者名簿・運転免許証データ
- その他の免許許可の写し

# 車両登録(入力フォーム)

### 車両登録

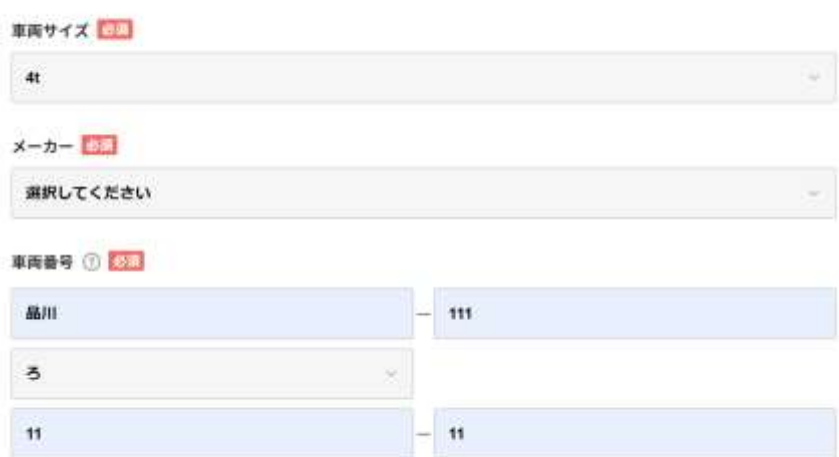

#### 車両名

例) 車両A 現えやすい名前を自由入力

- ナンバー色  $O<sub>A</sub>$   $M$ ドラレコード
- as OsL
- 外装の改造
- ◎ あり ◎ なし

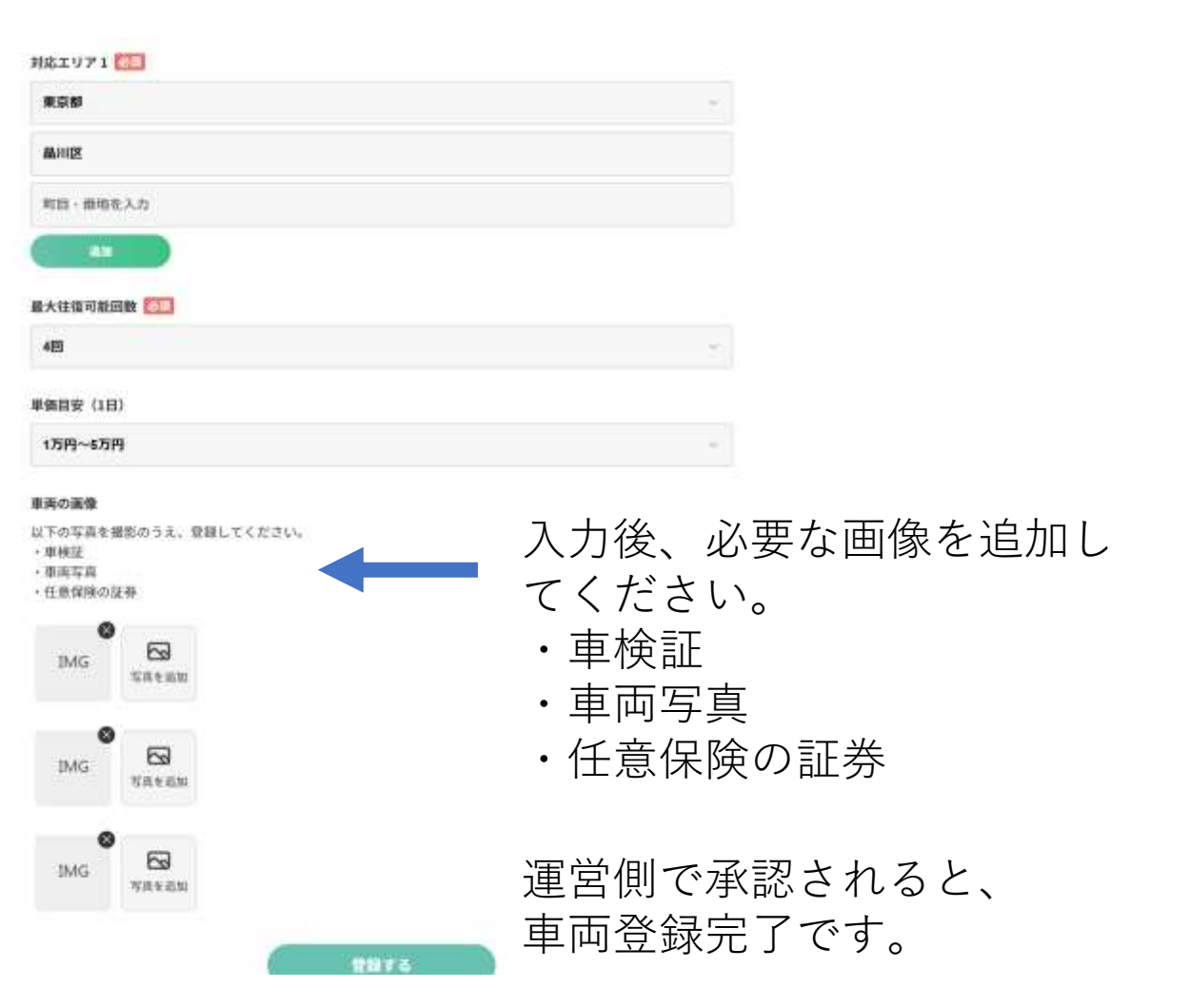

車両登録(完了)

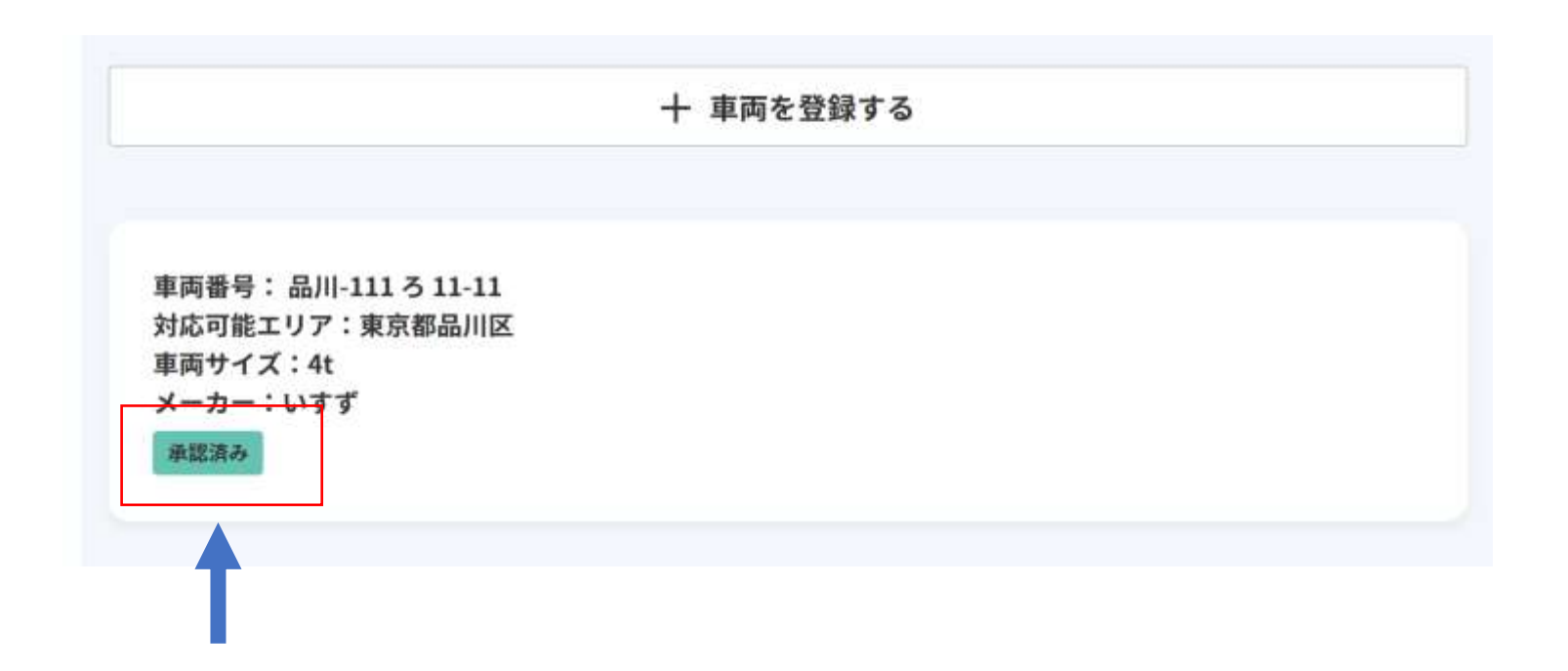

ステータスが「承認済み」に変わると、 車両登録完了です。

空車登録

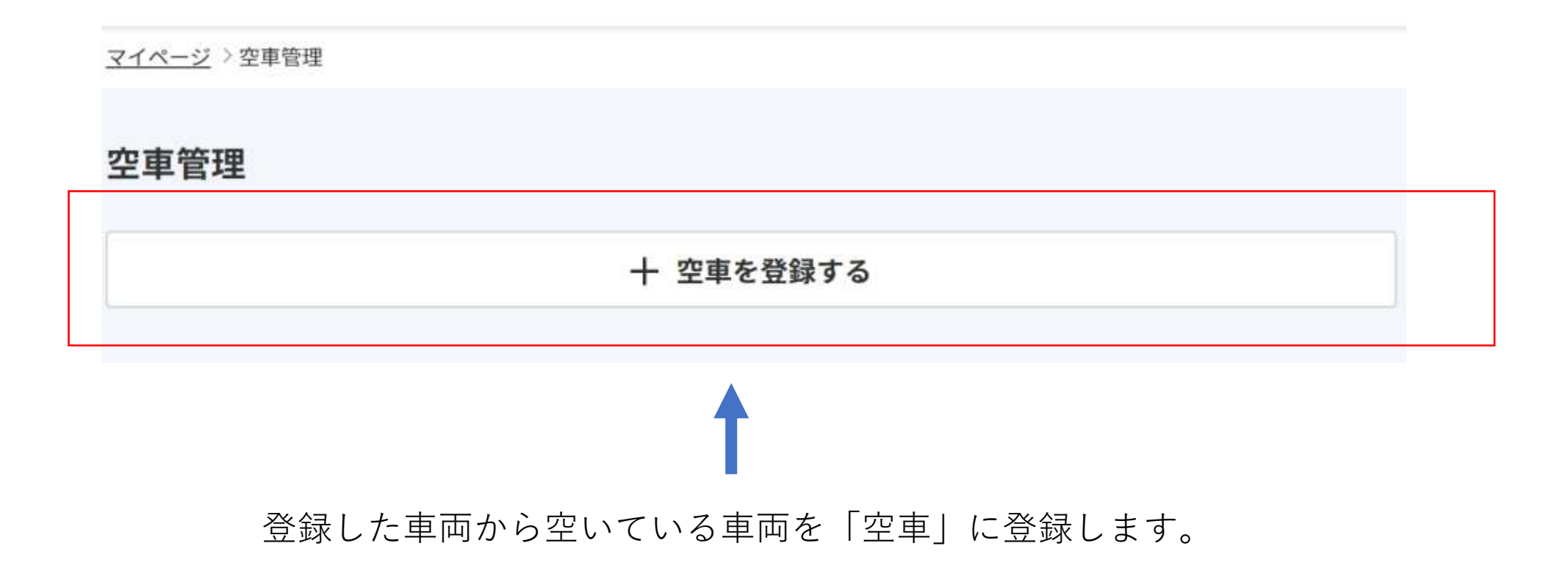

# 空車登録(入力フォーム)

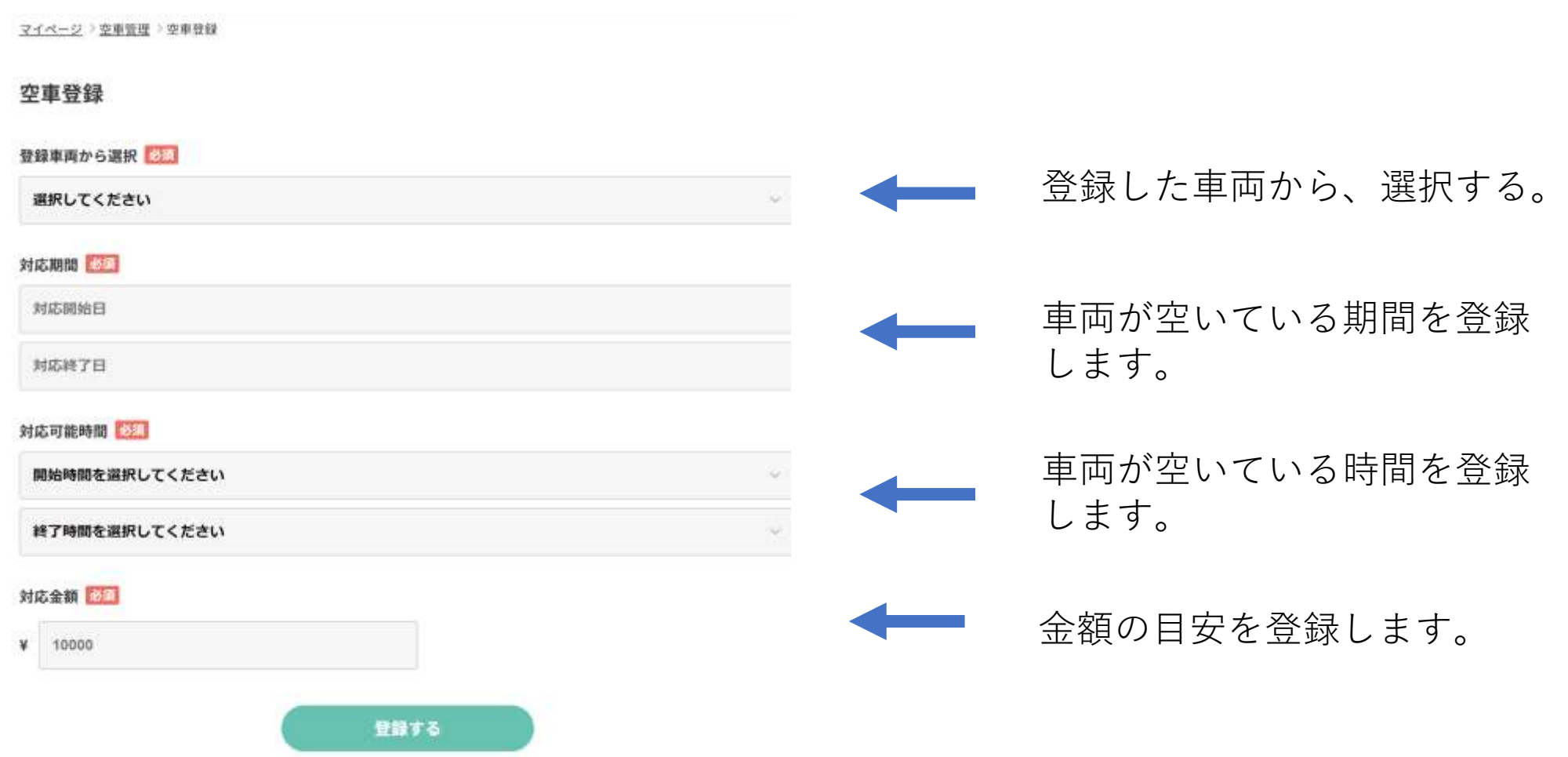

空車登録(完了)

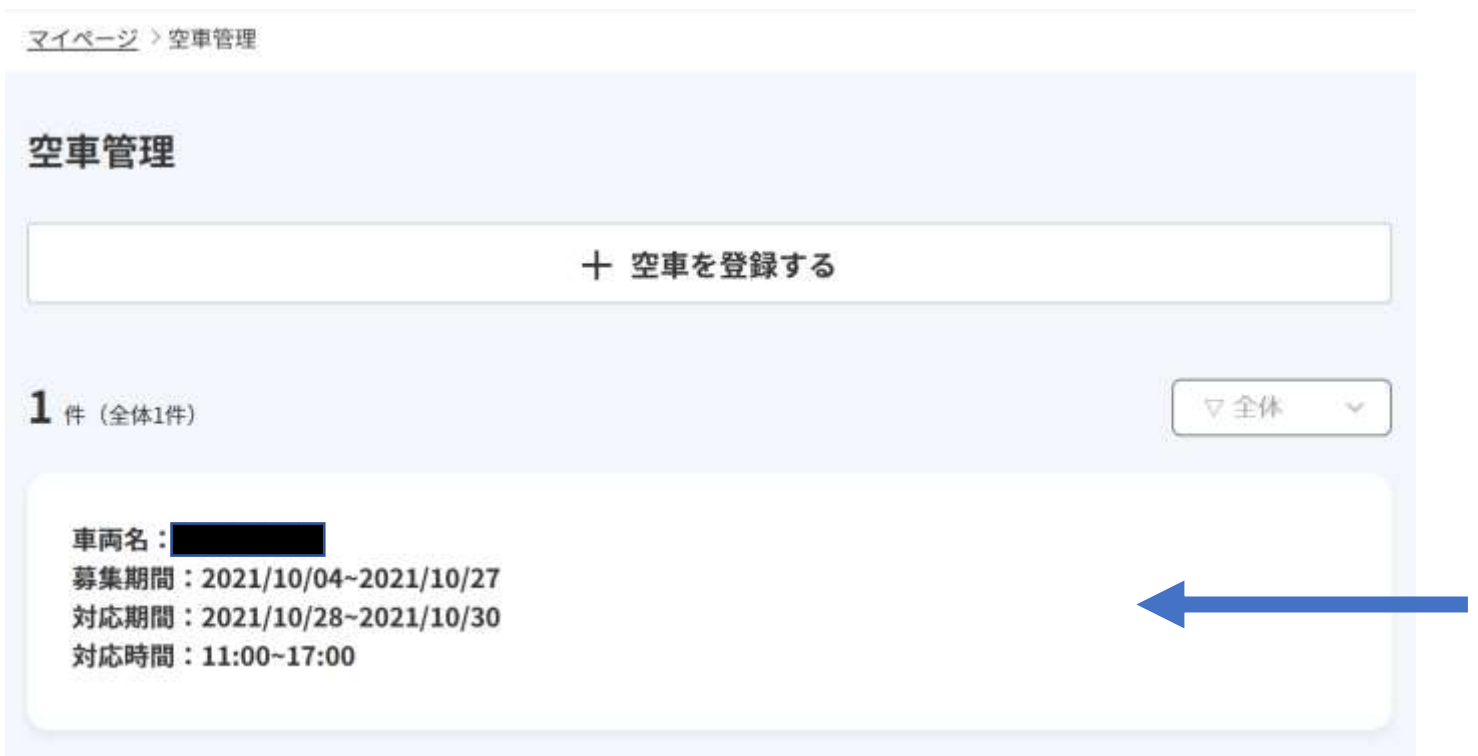

空車管理に表示されると、 登録完了です。

## 案件に申込する

## 空車の登録が完了したら、早速案件に申し込んでみましょう。

### 案件を探す

日付・エリア・車両サイズを絞り込む

あなたにおすすめの仕事

搬出地:京都府 搬入地:大阪府 大阪市西区 金額: 20,000円/回 募集期間: 2021/10/04~2021/10/27 対応日時: 2021/10/28 10:00-15:00

残り24日で締め切り

「案件を探す」から条件に合う残土 排出の案件を検索できます。

「あなたにおすすめの仕事」 から探すこともできます。

一覧表示からクリックすると…

現場を探す )仕事詳細

搬出地:京都府 搬入地:大阪府 大阪市西区 金額: 20,000円/回 募集期間: 2021/10/04~2021/10/27 対応日時: 2021/10/28 10:00~15:00 残り24日で締め切り

仕事の詳細

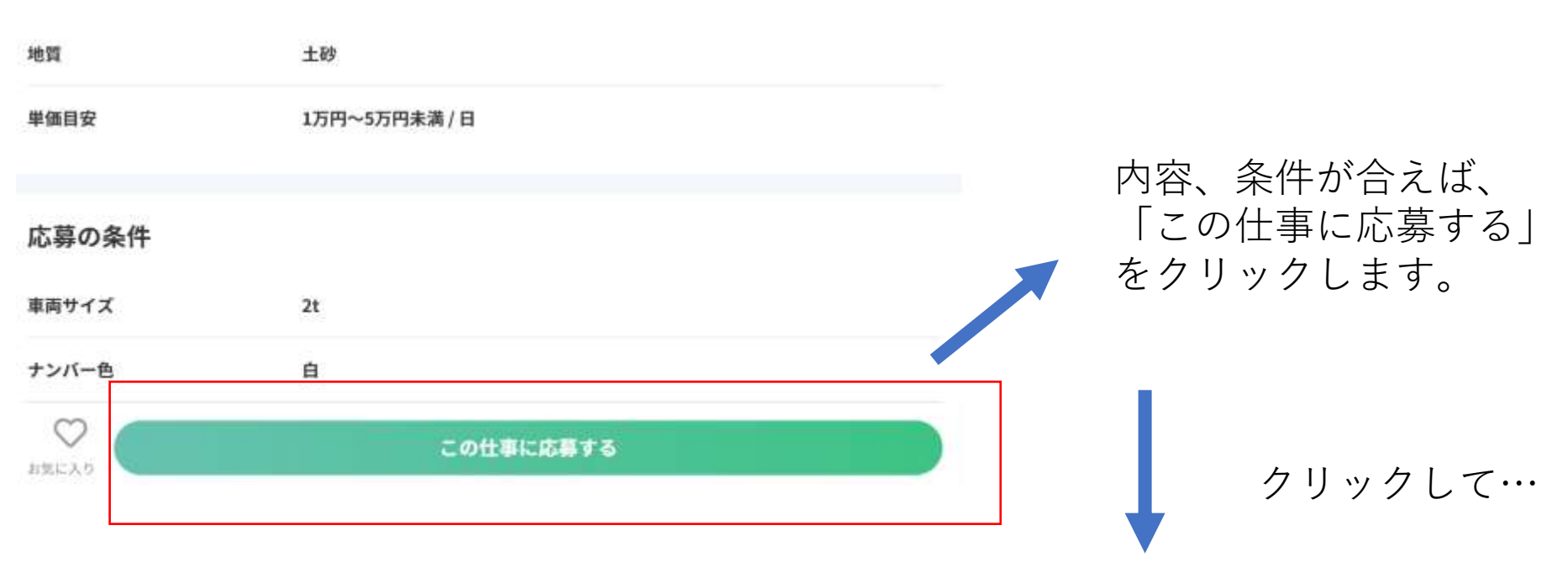

詳細を確認することができます。

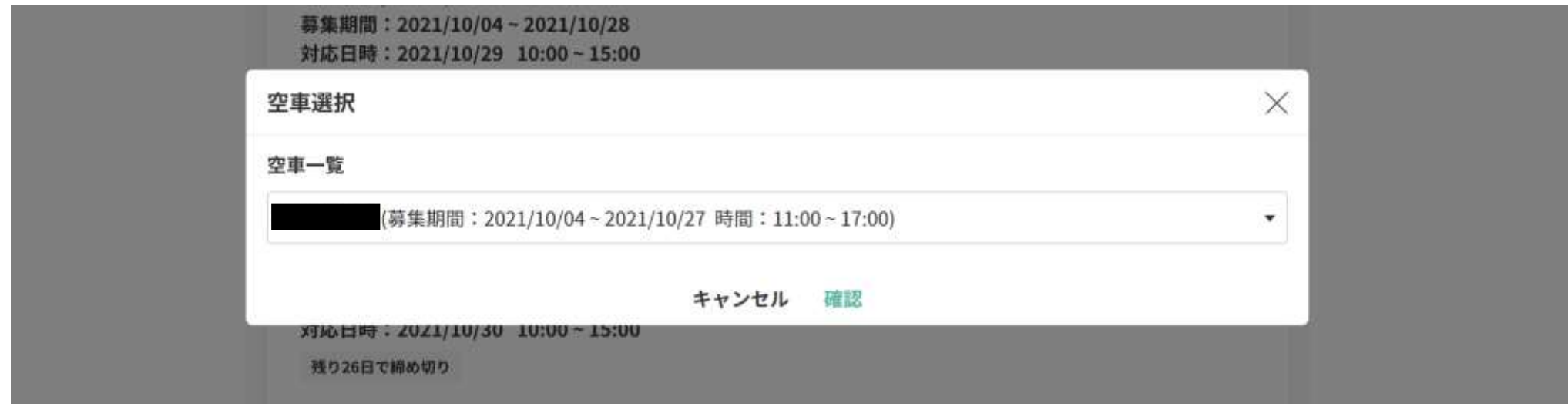

申込する車両を登録した空車の中から選択します。

選択して、「確認」してクリックすると、案件への申込みが完了します。 相手が「承認」するのを待ちましょう!

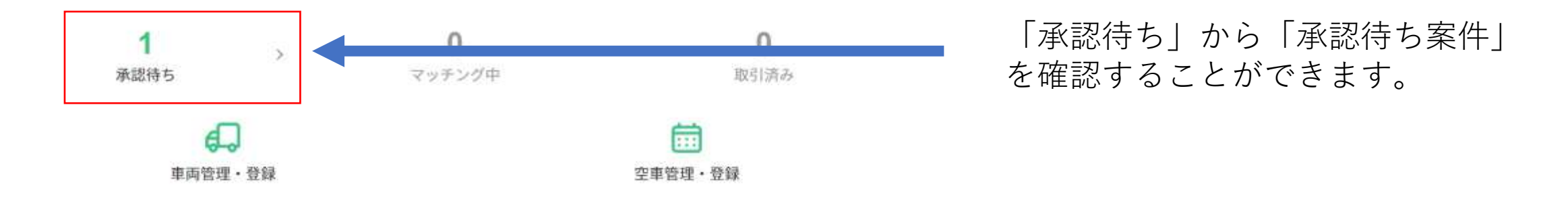

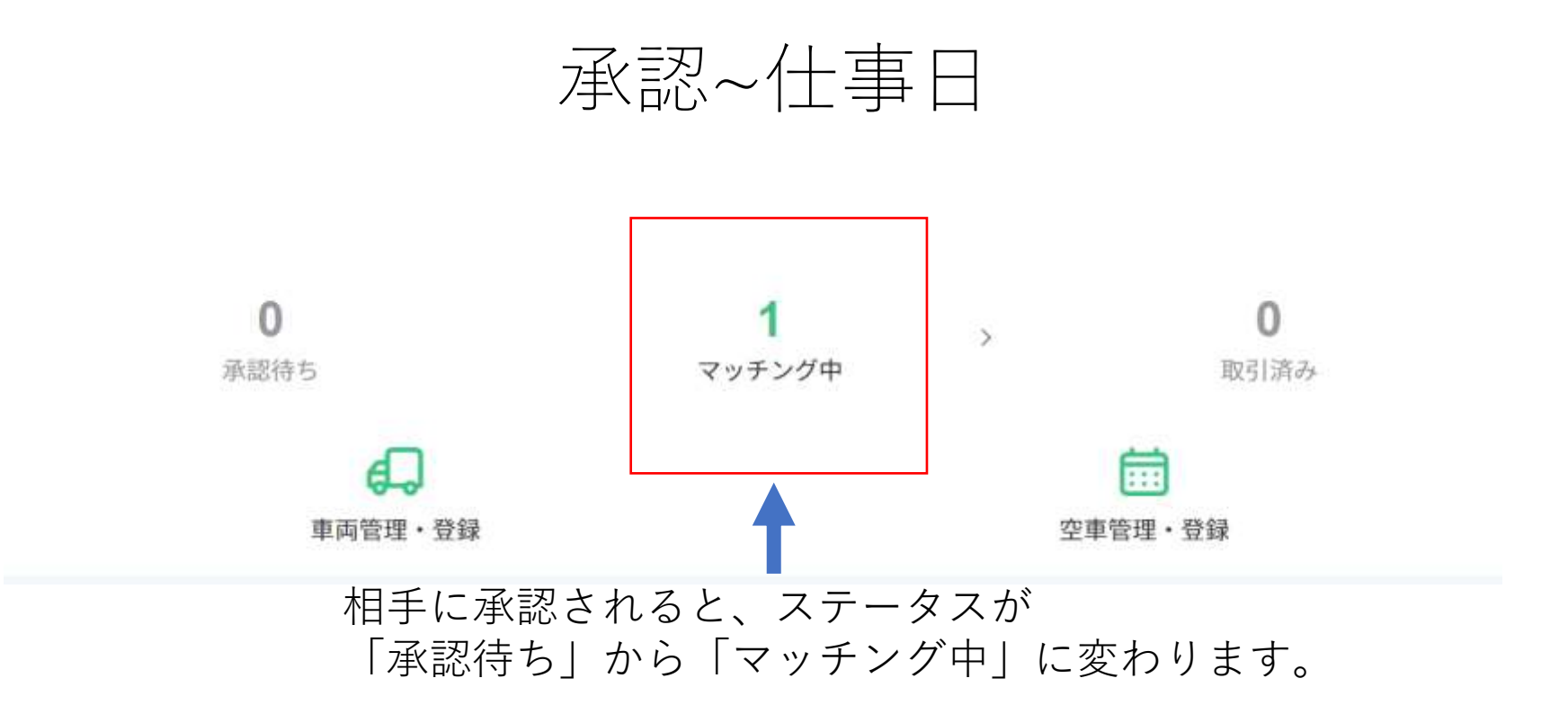

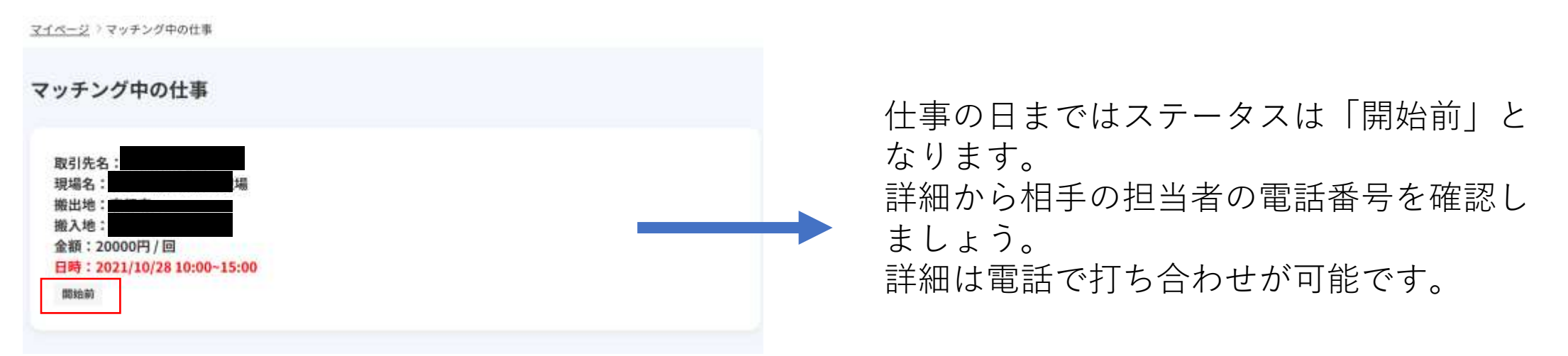

マイページ >マッチング中の仕事

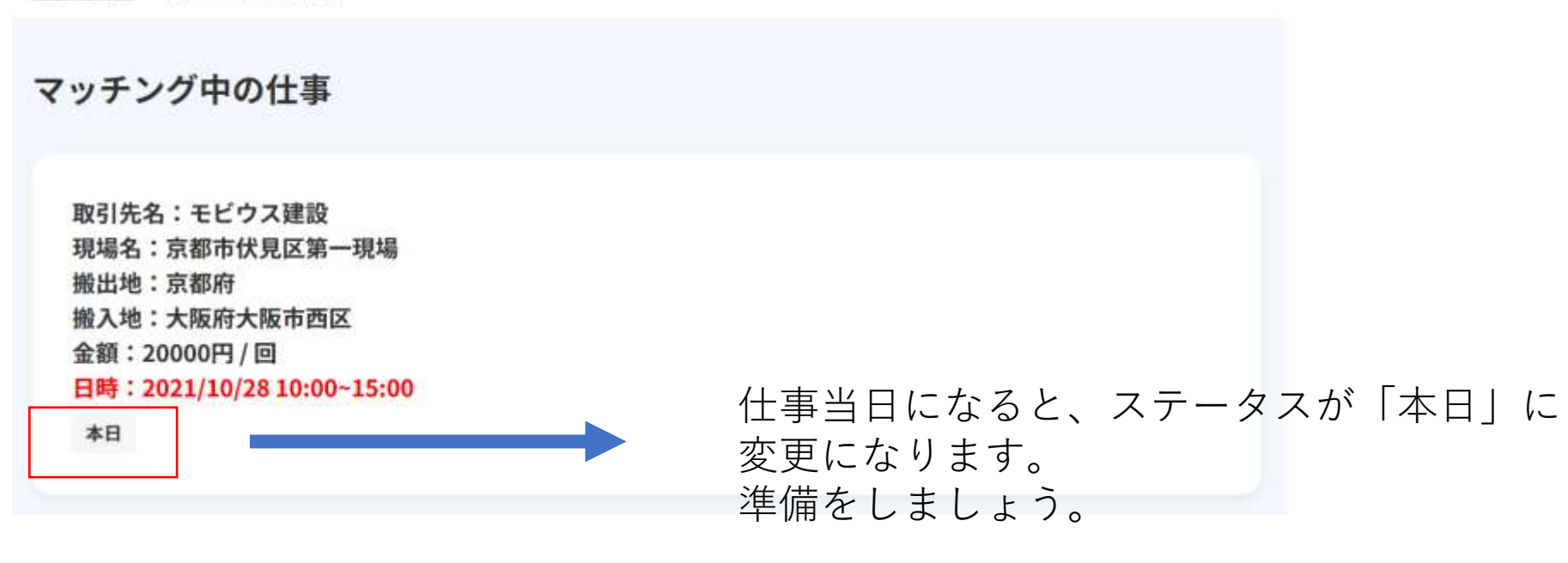

仕事後~レビュー

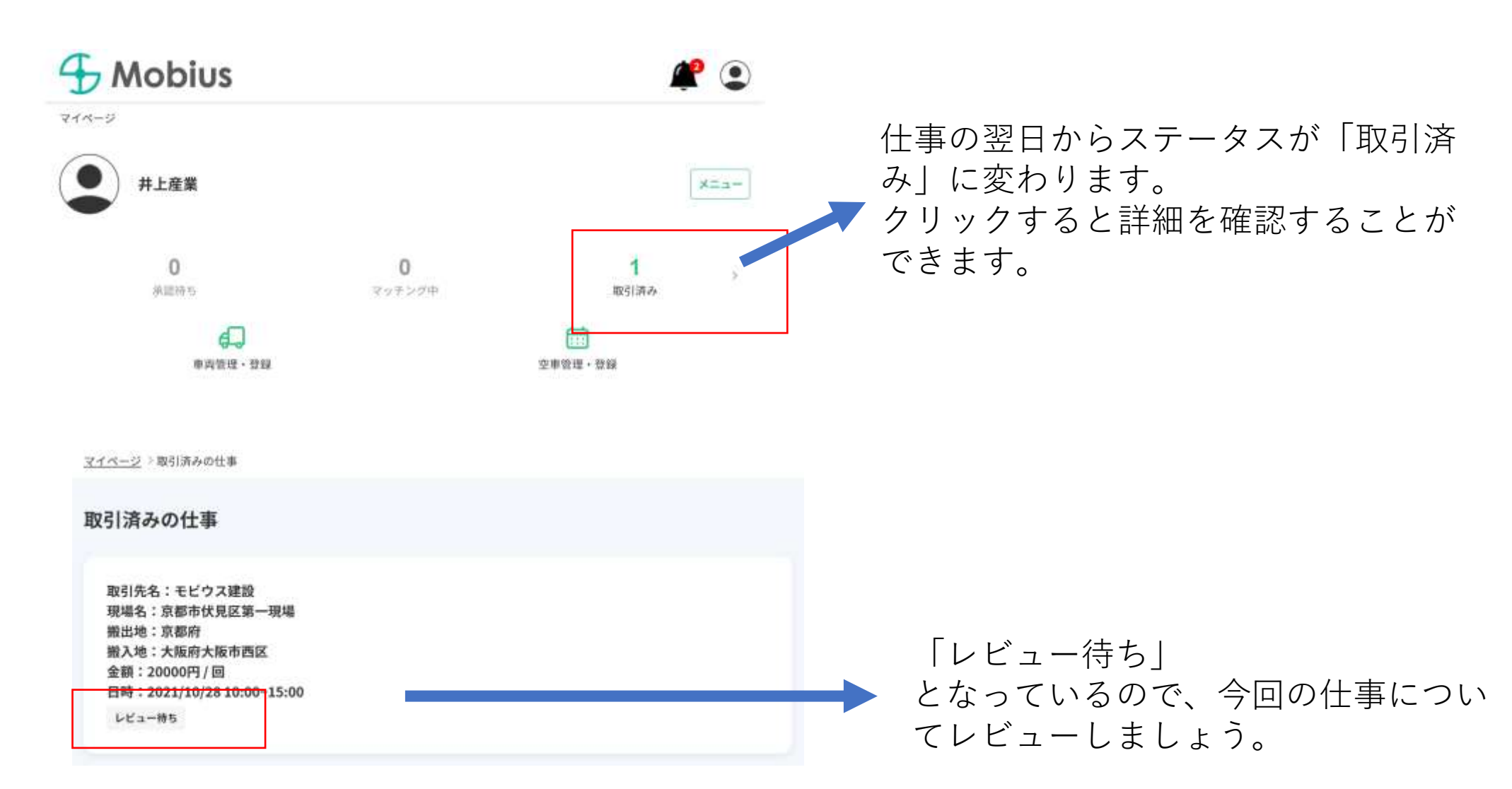

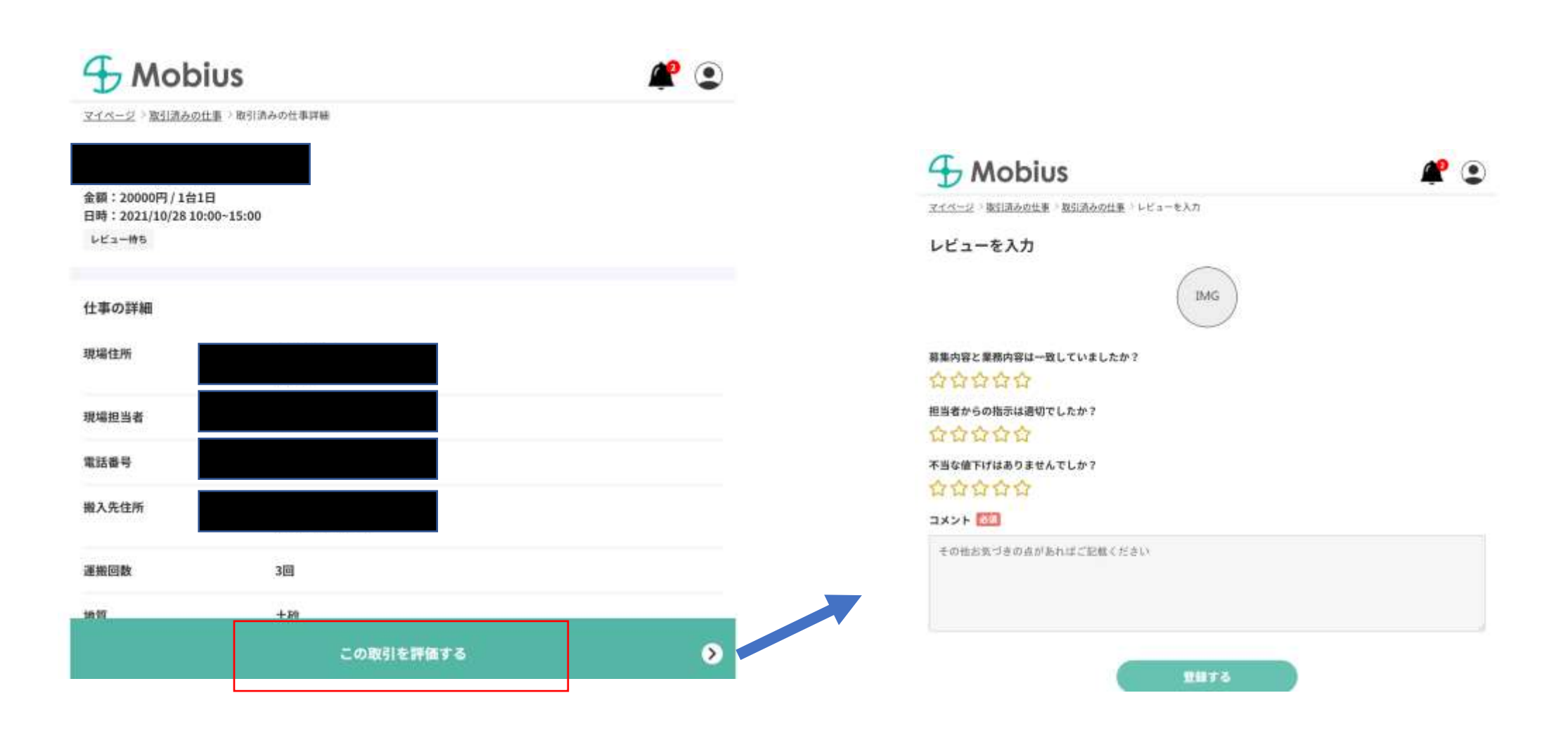

「この取引を評価する」をクリックすると、「レビューを入力」へ遷移します。 今回の仕事に対するレビュー登録が終了すると、 フローが全て完了となります。(レビューの反映は運営のレビュー承認後となります。)

## 依頼を承認する

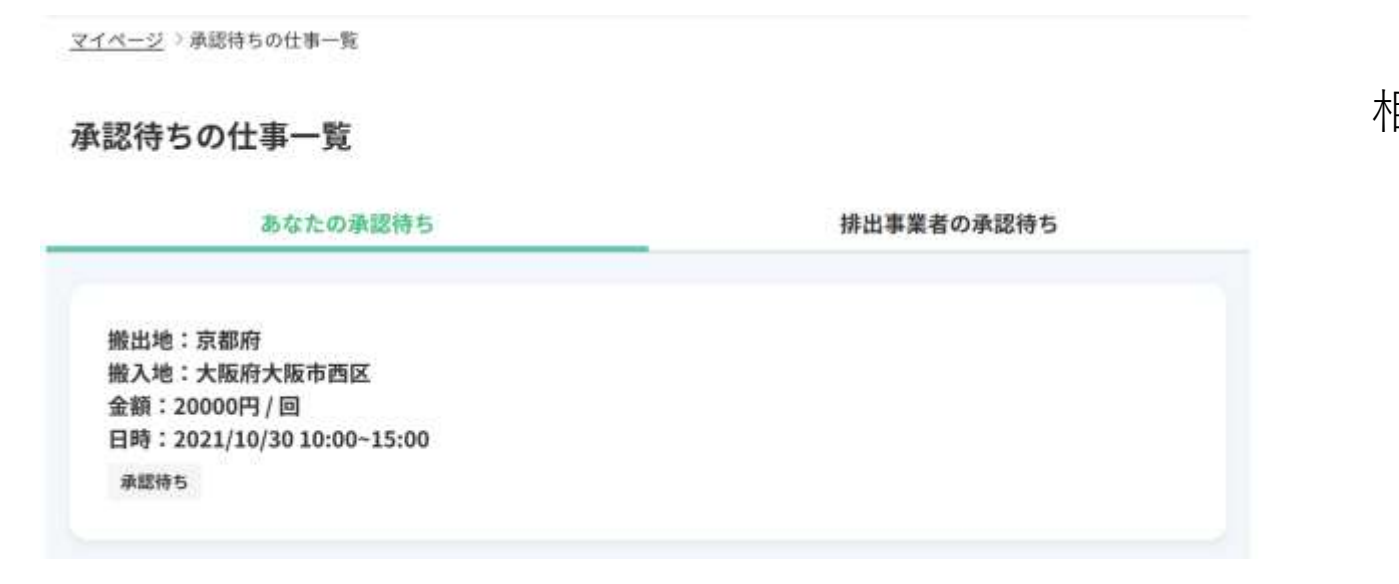

詳細を確認して、承認する場合も自体の場合 も、「仕事依頼がきました」の緑バーをク リックします。

## 相手から空車に対する仕事の依頼が来ると、 「承認待ち」に案件が表示されます。

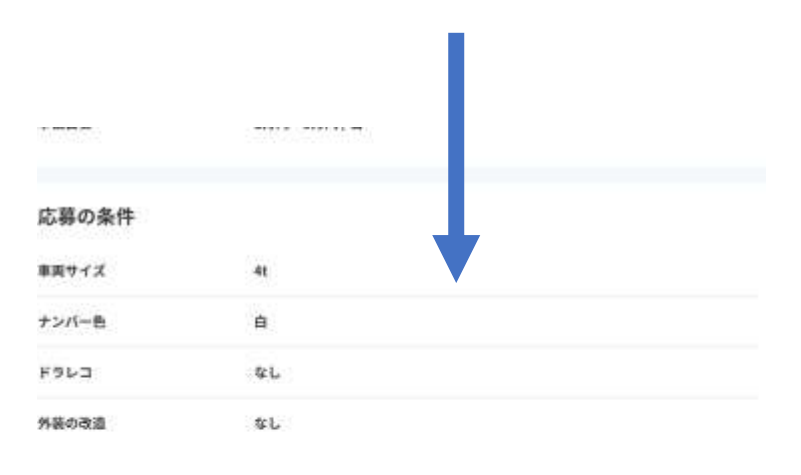

#### 発注者情報

合合合合合 四形

詳細はマッチング後に表示されます

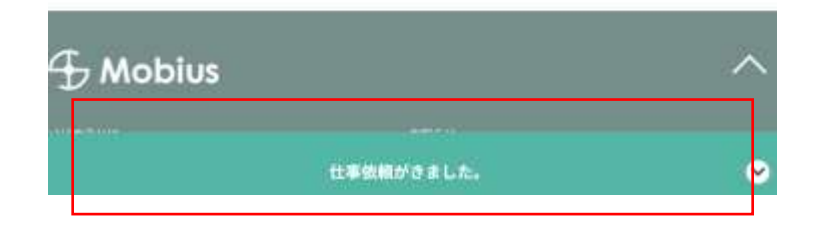

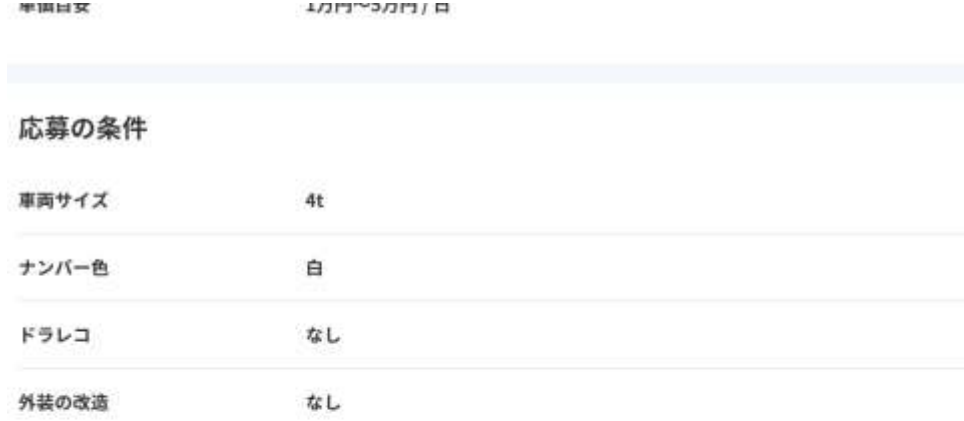

「承認する」をクリックで、マッチングとなり ます。その後は、承認~仕事日の流れと同様で す。

「辞退する」をクリックで、相手に辞退を伝え ます。

## 発注者情報

☆☆☆☆☆ (0件)

### 詳細はマッチング後に表示されます

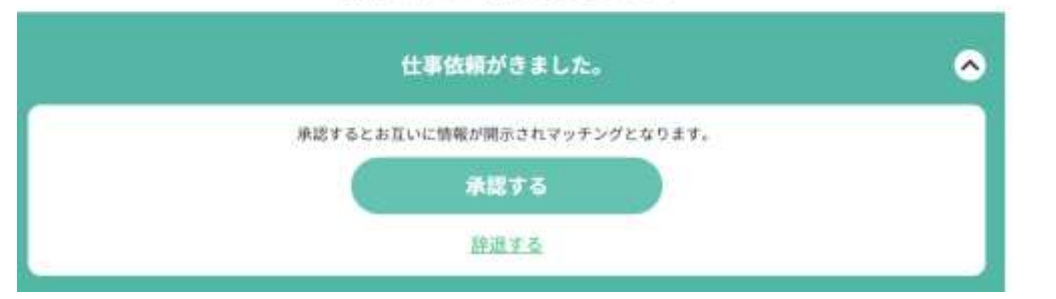